# **Table of Contents**

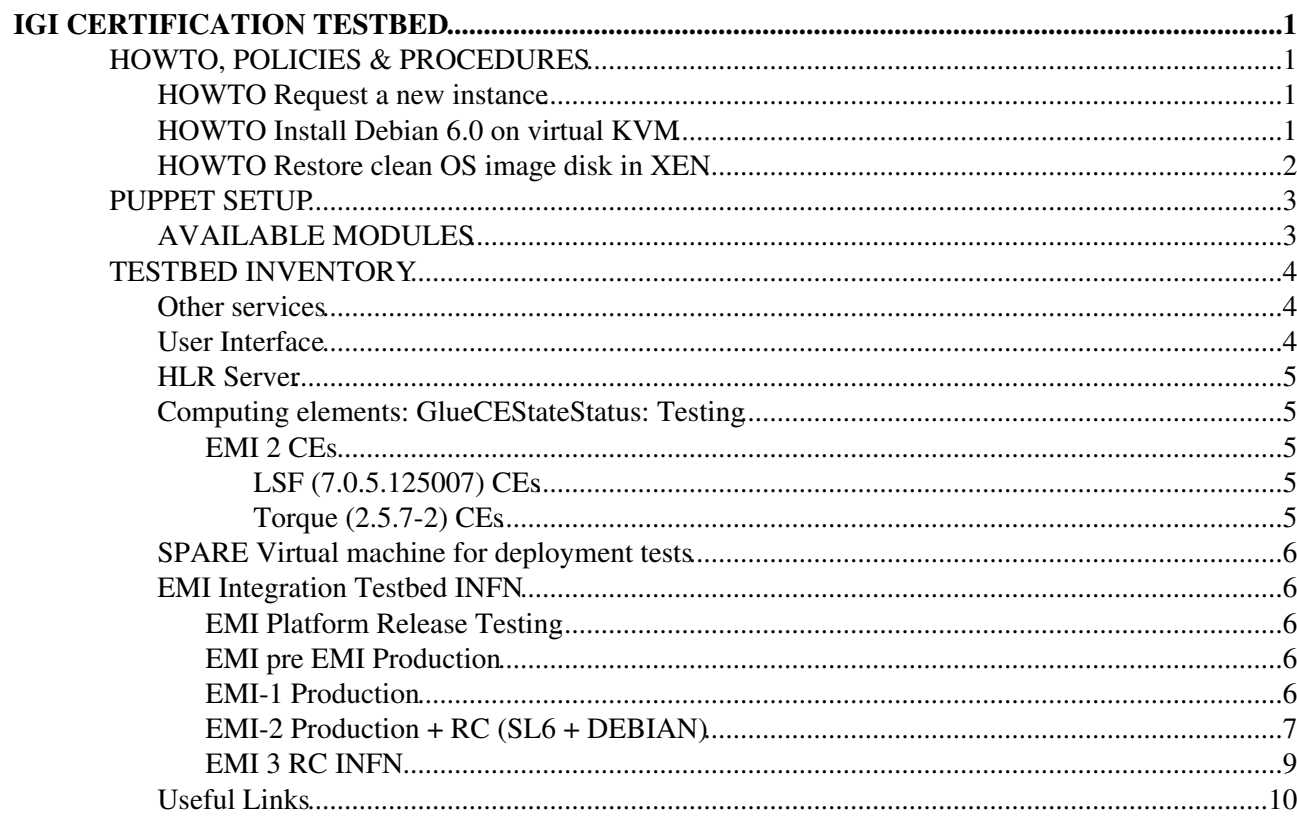

# <span id="page-1-0"></span>**IGI CERTIFICATION TESTBED**

This testbed is supposed to be used by the "Testing, Certification and Release" group people; it should be used mainly for functionality tests and for stress tests.

## <span id="page-1-1"></span>**HOWTO, POLICIES & PROCEDURES**

## <span id="page-1-2"></span>**HOWTO Request a new instance**

To request a new instance for certification please email grid-release mailing list specifying:

- When the instance is needed for  $(\geq)$  request day + 3 working days)
- What is the instance needed for, and its reference in the inventory before (or whether it needs to be added)
- HW requirements (DISK, RAM)
- Virtual Machine deployment is default, please specify whether you need a physical server
- Host certificate requirements
- OS platform
- Grid service to install
- Life Time Estimate

Reasonable requests will be taken in charge and tracked as sub-task on Jira task TESTBED MANAGEMENT number 7. The requester will be added as "watcher" in the relative sub-task.

## <span id="page-1-3"></span>**HOWTO Install Debian 6.0 on virtual KVM**

- Requirements:
	- dom0 server running KVM with Intel VIrtualization technology flag enabled (check with "cat ♦ /proc/cpuinfo |grep vmx")
	- $\triangle$  host public IP + MAC address number
- connect to your dom0:  $$ sh X root@dom0$  $$ sh X root@dom0$
- 1. Installation from scratch
	- Download iso image: \$wget ♦
		- <http://linux.studenti.polito.it/linuxstudenti/debian-6.0.2.1-amd64-netinst.iso>
	- NEW Virtual Image: ♦
		- ◊ Start virt image, click on dom0 hostname, select NEW and enter following parameters: \$ virt-image&
			- ⋅ fully virtualized, x64, kvm
			- ⋅ local install ISO, OS linux, Generic 2.6
			- ⋅ select from browser the iso previously downloaded
			- ⋅ select storage (file or partition depending on your choice) and size (>= 10GB)
			- shared physical bridge, (eth0/1), fixed MAC (choose a free one from ⋅
			- [NewEntropy](https://wiki-igi.cnaf.infn.it/twiki/bin/edit/IGIRelease/NewEntropy?topicparent=IGIRelease.CertTestBed;nowysiwyg=0))
			- from virt-image console enter parameters for installation ⋅
				- NETWORK: IP, gateway, nameserver
				- users (root passwd, one user)
				- US keyboard, ...
				- ssh server + graphycs if needed
	- Once finished, enter machine from console and run: ♦
		- wget --no-check-certificate ◊
			- <https://yam-server.cnaf.infn.it/EMIinstall/emi-post-install.sh>
		- ◊ chmod +x emi-post-install.sh

#### CertTestBed < IGIRelease < TWiki

- ./emi-post-install.sh (this script enable developer users + align packages to etics ◊ CERN version)
- 2. Installation from previously created template image:
	- Shutdown template image to clone (ex. cert-31-Debian is the template image for which we ♦ have both .img file and xml conf file)
	- Clone image: ♦
		- \$virt-clone --original-xml=XMLFILEOFTEMPLATE ◊
			- --name=NEWmachineNAMEinVIRTMANAGER --mac=NEWMAC\_address
			- --file=DestinationImageFILE
		- Example: \$virt-clone --original-xml=/etc/libvirt/qemu/cert-31-Debian.xml ◊ --name=cert-32-Debian --mac=00:16:3e:08:01:9b
		- --file=/virtdisk1/cert-32-Debian.img
	- New image post configuration ♦
		- ◊ NOTE The original image must be NOT running
		- ◊ start new machine from virt-manager and enter machine console:
			- CHANGE HOSTNAME: \$sed -i ⋅

's/OLD\_HOSTNAME/NEW\_HOSTNAME/g' /etc/hostname

- CHANGE NETWORK CONF: ⋅
	- Sifconfing  $>$  check which eth is used
	- \$ifdown ethXX (from above)
	- editing files: /etc/resolv.con , /etc/network/interfaces (new IP there)
	- restart network: \$ifup ethXX  $*$ \$ ifconfig ----> to check it is fine.
- ♦ restart both original and new machine.
- remove puppet files and rerun the puppet configuration commands as in ♦ <https://yam-server.cnaf.infn.it/EMIinstall/emi-post-install.sh> script \*\$ apt-get remove puppet \*\$ rm /root/puppetfile?HOSTNAME \*execute the following:

```
wget -q http://doctorwho.cnaf.infn.it/cgi-bin/hostinfo.cgi?certname=$HOSTNAME
apt-get install -y puppet
touch /etc/puppet/namespaceauth.conf
TEST=`grep doctorwho /etc/puppet/puppet.conf|wc -l`
if [ $TEST -eq 0 ] ; then
        cat >> /etc/puppet/puppet.conf << EOF
           server = doctorwho.cnaf.infn.it
            report = true
           listen = true
           runinterval = 360
EOF
         update-rc.d puppet enable 5
         sed -i 's/START=no/START=yes/g' /etc/default/puppet
         /etc/init.d/puppet restart
f_1
```
## <span id="page-2-0"></span>**HOWTO Restore clean OS image disk in XEN**

- Requirements and checks:
	- ♦ Daemons stopped (or in [@chkconfig](https://twitter.com/chkconfig) on@) in server hosting your service
	- ♦ Backup File Image with clean OS
- 1. Connect to dom0 server, as root
- 2. get help on xen manager with: xm
- 3. List running machines: \$xm list
- Shutdown your machine with: =\$xm shutdown 4. NAME\_OF\_MACHINE\_AS\_FROM\_XM\_LIST\_OUTPUT (ex.. emitestbed09-SL6X-64)
- 5. Restore clean os image file from backup image: cp emitestbed18-SL5X-64\_CLEANOS.img emitestbed18-SL5X-64.img

#### CertTestBed < IGIRelease < TWiki

6. N.B. The image file used for a given virtual server is stored in the xen configuration file. ex:

```
[root@emitest-dom01 ~]# cat /etc/xen/emitestbed18-SL5X-64
name = "emitestbed18-SL5X-64"
buider = "hvm"memory = "1024"disk = [ 'file:/domU/emitestbed18-SL5X-64.img,hda,w' ] <<<<<<<<<<<<<<<<<<<<<<<<<<< THE FILE<<<<<<<<<<<<<<<<
boot = "c"vif = [ 'mac=00:16:3e:08:01:76, bridge=xenbr0' ]
vfb = ["type=vnc, vncunused=1"]
device model = "/usr/lib64/xen/bin/qemu-dm"kernel = "/usr/lib/xen/boot/hvmloader"
vcpus=1
on_reboot = 'restart'
on_crash = 'restart'
```
1. START THE NEW MACHINE WITH: \$>xm create emitestbed18-SL5X-64 ----------> same name as the conf file without path /etc/xen/emitestbed18-SL5X-64

## <span id="page-3-0"></span>**PUPPET SETUP**

## <span id="page-3-1"></span>**AVAILABLE MODULES**

- 1. BASENODE: deployed on all IGI servers (production + R&D)
	- 1. fail2ban -> bans users aftern X wrong password attempts
		- 2. lcg-ca -> egi trustanchor repo + CA
		- 3. lemon -> lemon monitoring setup
		- 4. nrpe -> nagios probes
		- 5. nsca -> nagios probes
		- 6. ntp -> ntp server setup
		- 7. pakiti-> pakiti security monitoring setup
		- 8. puppet
		- 9. repo-updates
	- 10. resolv
	- 11. security-checks -> monitor existence of dangerous files
	- 12. security-updates -> monitor existence of dangerous files
	- 13. ssh -> ssh setup + some ssh keys
	- 14. yum  $\rightarrow$  repos
- EMI AND TESTBEDS: ON ALL EMITESTBED + IGI CERTIFICATION/RELEASE nodes 2.
	- 1. emi-cerntb -> install cern utilities repo + [BitFAce](https://wiki-igi.cnaf.infn.it/twiki/bin/edit/IGIRelease/BitFAce?topicparent=IGIRelease.CertTestBed;nowysiwyg=0) CA for Nagios tests
	- 2. emi-testers-vo -> creates following files /root/siteinfo/ + /root/siteinfo/groups.conf+users.conf + /root/siteinfo/vo.d/testers2.eu-emi.eu+testers.eu-emi.eu
	- 3. emi-generic-vo -> creates following files /root/siteinfo/ + /root/siteinfo/groups.conf+users.conf + /root/siteinfo/vo.d/testers2.eu-emi.eu+testers.eu-emi.eu+cms+dteam (other VO can be added if needed)
	- 4. emi-users -> creates users with password for pre-registered bastion users in IGI Middleware Unit
	- 5. emi-testwrapperscript -> creates file /root/siteinfo/script-wrapper.py
- EMI AND TESTBEDS: REPOSITORIES AVAILABLE ON DEMAND 3.
	- 1. emi1-prodrepo -> install emi1 release package (on emi1 emitesbed servers)
	- 2. emi1-releaseupdatesrepo -> install emi1-deployment repo (on emi1 emitesbed servers)
	- 3. emi2-prodrepo -> install emi2 release package
	- 4. emi2-rcrepo -> install emi2 RC repo
- EMI TESTBEDS: AUTOMATED DEPLOYMENT MODULES 4.
	- 1. ARGUS

#### CertTestBed < IGIRelease < TWiki

- 1. SCENARIO files to deploy an argus with emitestbed policy emi2-argus-deploy -> Provides template files for automated deployment test with /root/siteinfo/script-wrapper.py |-- files | |-- EMI2\_SL5-64\_ARGUS\_deployement\_command\_list.txt | |--EMI2\_SL6-64\_ARGUS\_deployement\_command\_list.txt | |-- emitestbed\_policy.txt | `-- site-info.def
- WMS 2.
	- 1. SCENARIO files to deploy a WMS from testing repo and emitestbed setup. emi1-wmstesting-deploy -> Provides template files for automated deployment test with /root/siteinfo/script-wrapper.py |-- files |--
	- EMI1\_TESTING\_SL5-64\_WMS\_deployement\_command\_list.txt | `-- site-info.def 2. SCENARIO files to deploy a WMS from production then update it to testing repo and emitestbed setup. emi1-wmsupdate-deploy -> Provides template files for automated deployment test with /root/siteinfo/script-wrapper.py |-- files |-- |--
- EMI1\_UPDATE\_SL5-64\_WMS\_deployement\_command\_list.txt `-- site-info.def
- 5. IGI CERTIFICATION: AUTOMATED DEPLOYMENT MODULES

#### WMS 1.

1. SCENARIO: install a wms from testing repo with multi VO enabled and certification bdii etc. : emi1-wms-cert-install -> Provides template files for automated deployment test with /root/siteinfo/script-wrapper.py |-- files | |--

EMI1\_CERT\_INSTALL\_SL5-64\_WMS\_deployement\_command\_list.txt | - site-info.def

2. SCENARIO: install a wms from production repo with multi VO enabled and certification bdii etc. then update it to testing: emi1-wms-cert-update -> Provides template files for automated deployment test with /root/siteinfo/script-wrapper.py |- files | |-- | |--

EMI1\_CERT\_UPDATE\_SL5-64\_WMS\_deployement\_command\_list.txt | - site-info.def

## <span id="page-4-0"></span>**TESTBED INVENTORY**

### <span id="page-4-1"></span>**Other services**

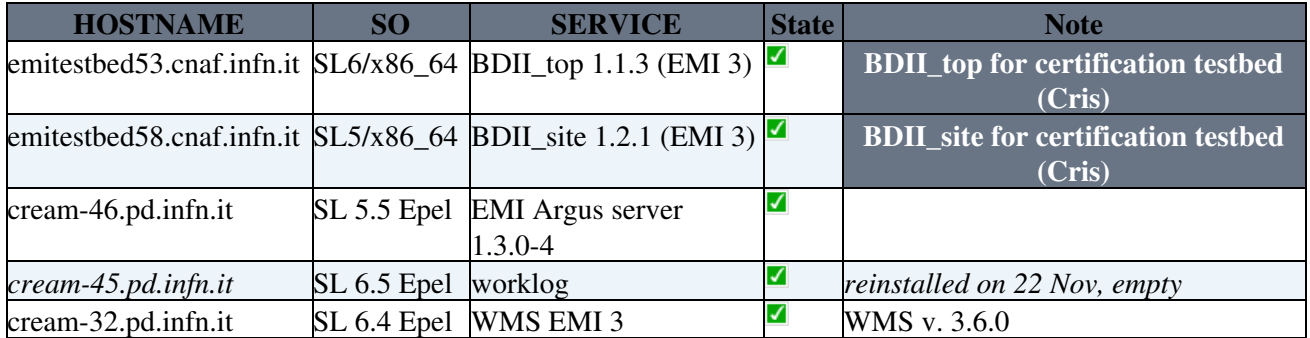

## <span id="page-4-2"></span>**User Interface**

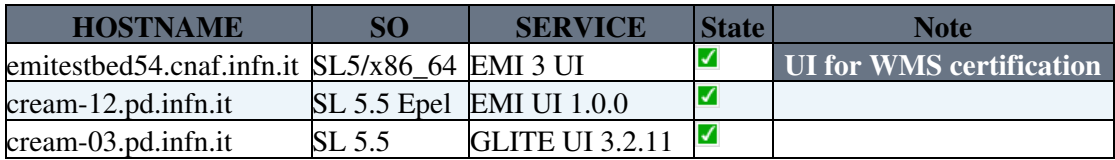

## <span id="page-5-0"></span>**HLR Server**

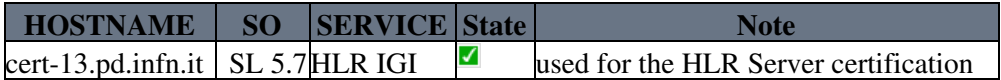

## <span id="page-5-1"></span>**Computing elements: GlueCEStateStatus: Testing**

#### <span id="page-5-2"></span>**EMI 2 CEs**

<span id="page-5-3"></span>**LSF (7.0.5.125007) CEs**

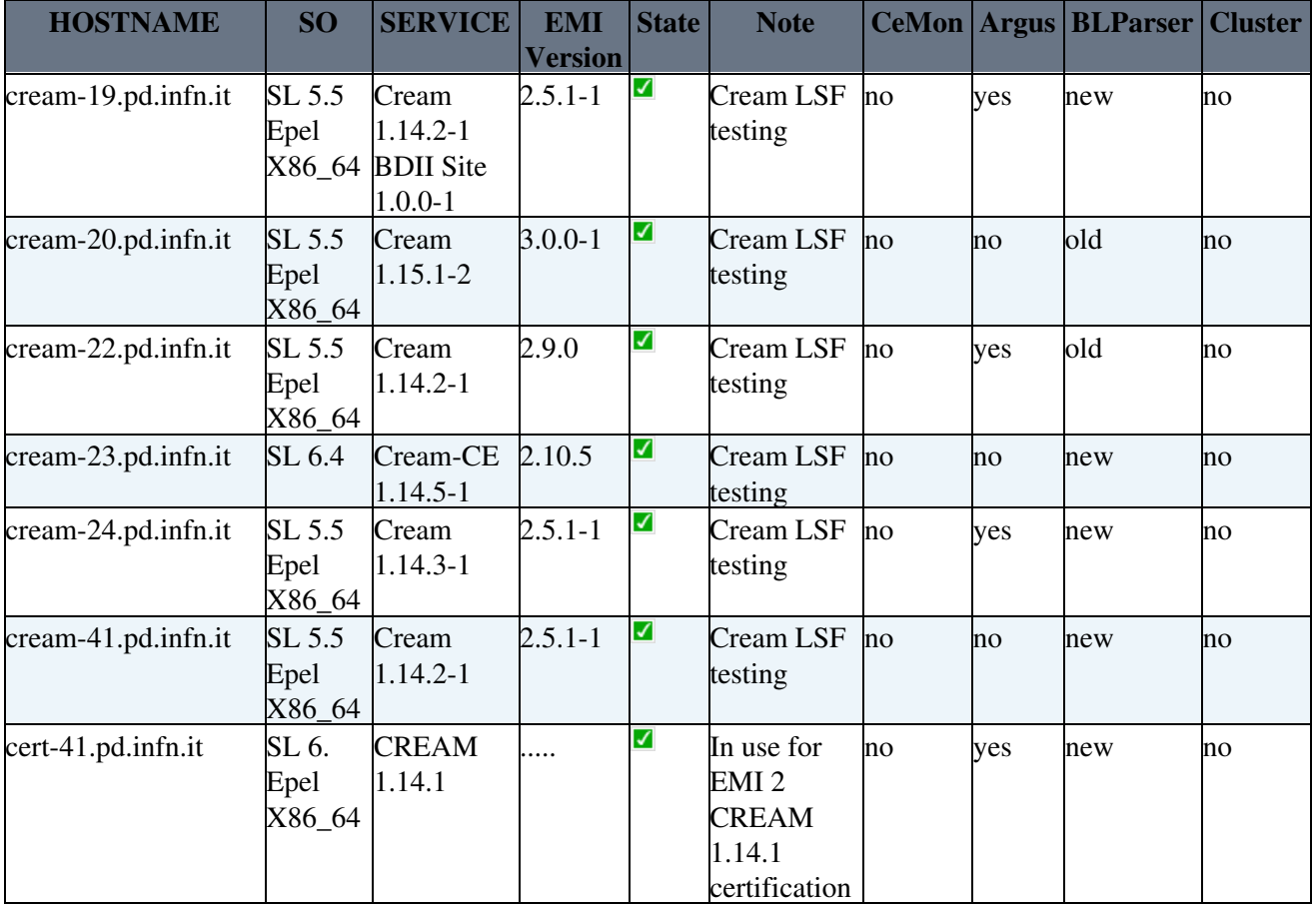

#### <span id="page-5-4"></span>**Torque (2.5.7-2) CEs**

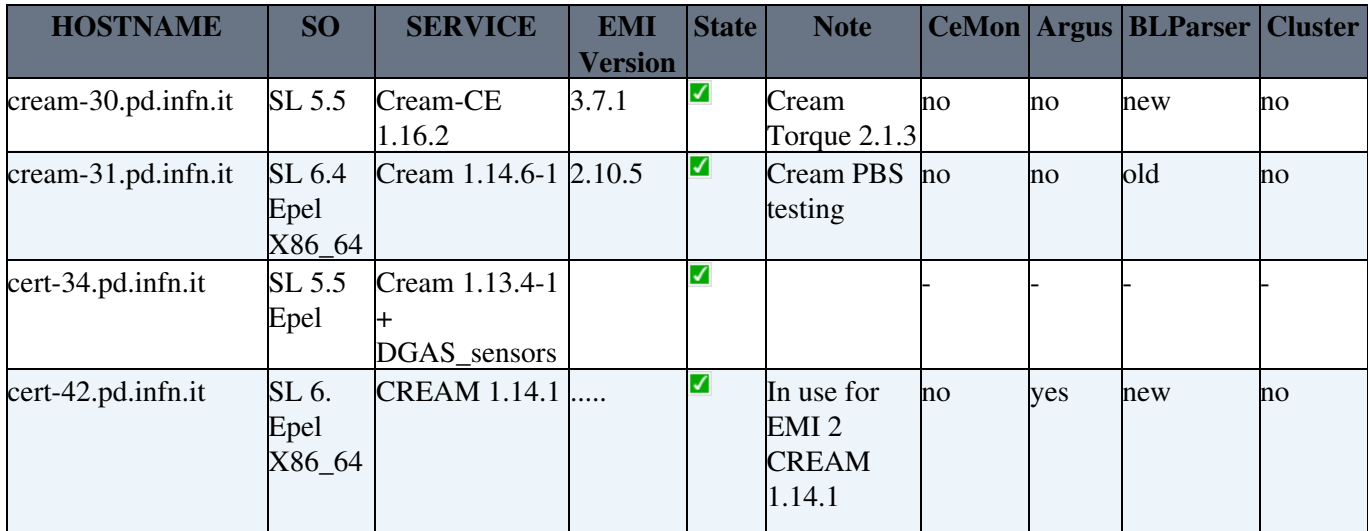

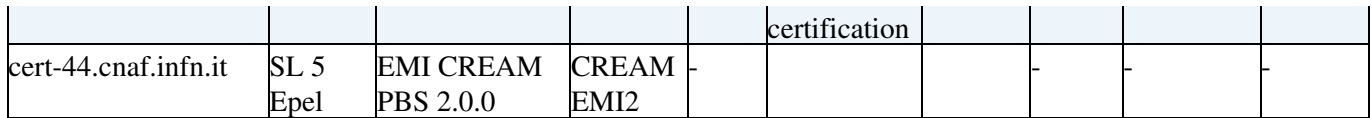

## <span id="page-6-0"></span>**SPARE Virtual machine for deployment tests**

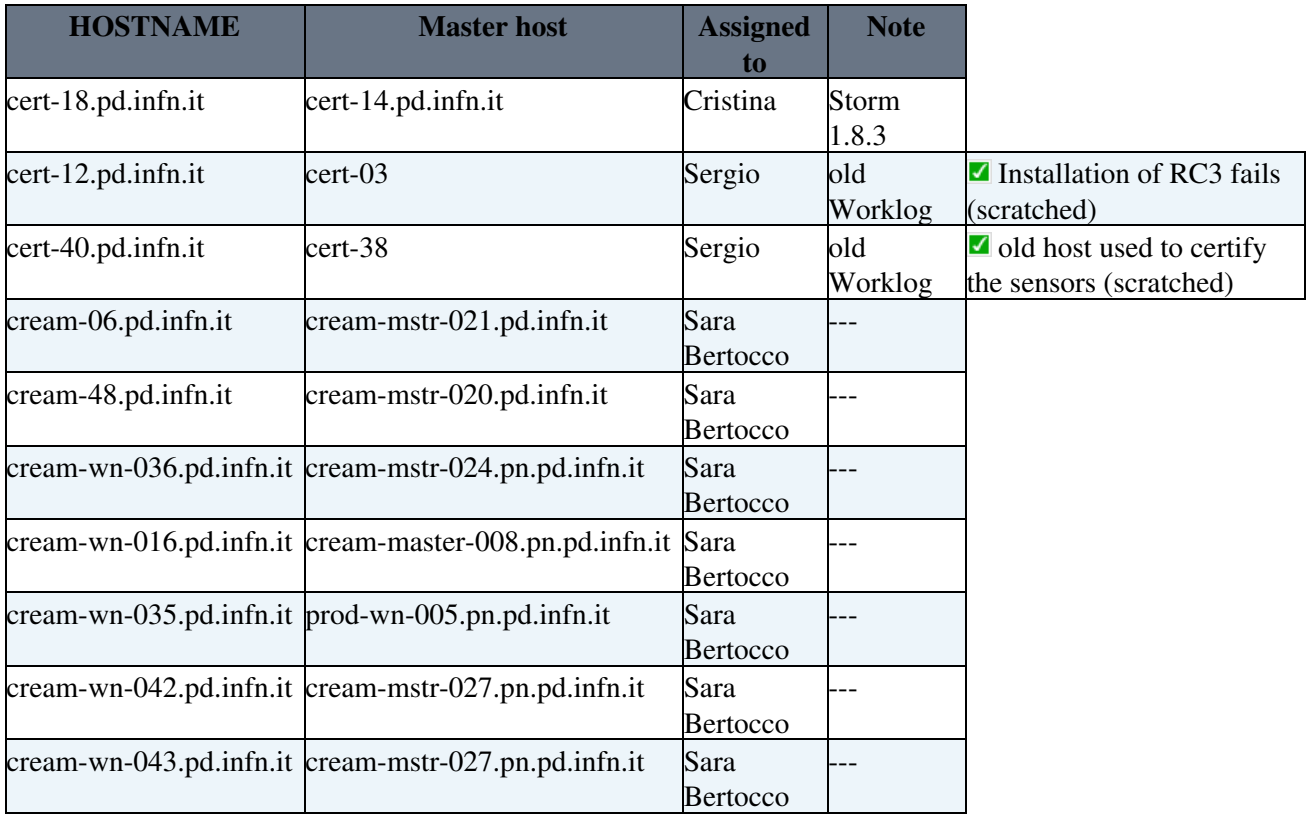

## <span id="page-6-1"></span>**EMI Integration Testbed INFN**

### <span id="page-6-2"></span>**EMI Platform Release Testing**

<https://twiki.cern.ch/twiki/bin/view/EMI/EMITestbedInventory#INFN>

#### <span id="page-6-3"></span>**EMI pre EMI Production**

1 gLite 3.2 cream SL5/64bit cream-37.pd.infn.it [Status](https://cvitbnagios.cern.ch/nagios/cgi-bin/status.cgi?host=cream-37.pd.infn.it) [gLite Job Management](https://wiki-igi.cnaf.infn.it/twiki/bin/edit/IGIRelease/GLiteJobManagement?topicparent=IGIRelease.CertTestBed;nowysiwyg=0) LSF Batch system

#### <span id="page-6-4"></span>**EMI-1 Production**

Logbook at page: [https://twiki.cern.ch/twiki/bin/view/EMI/EMITestbedInventory#INFN\\_AN2](https://twiki.cern.ch/twiki/bin/view/EMI/EMITestbedInventory#INFN_AN2)

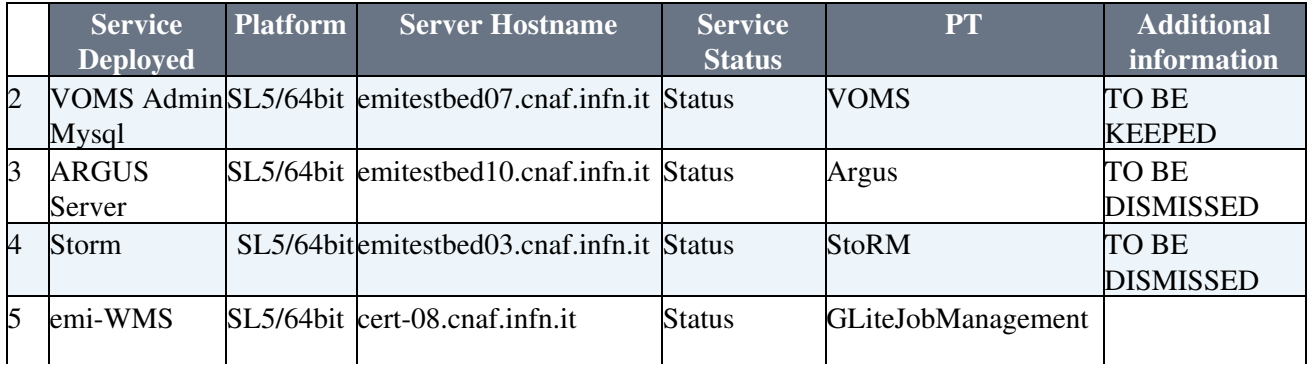

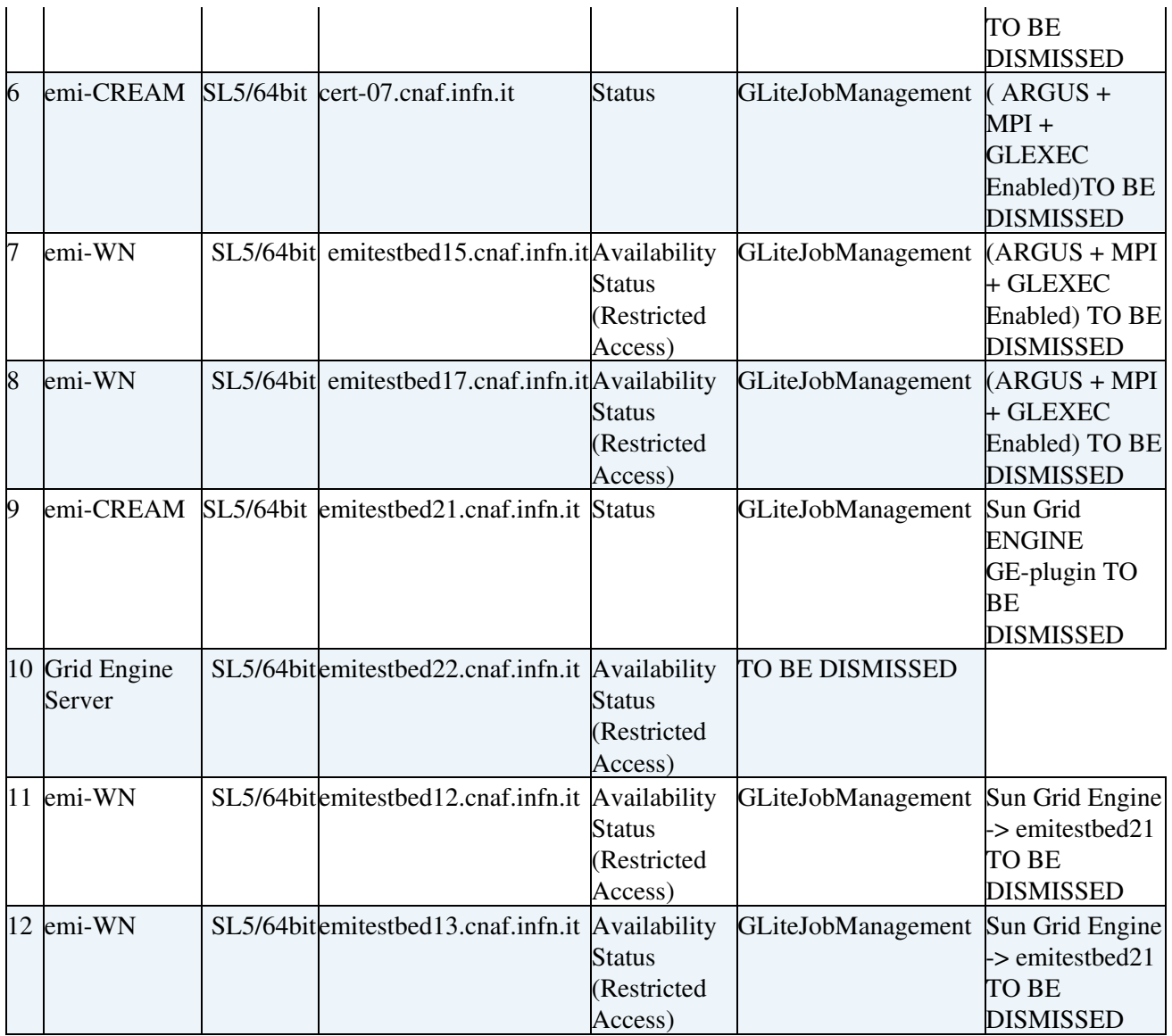

### <span id="page-7-0"></span>**EMI-2 Production + RC (SL6 + DEBIAN)**

Logbooks at page: [https://twiki.cern.ch/twiki/bin/view/EMI/EMITestbedInventory#INFN\\_AN1](https://twiki.cern.ch/twiki/bin/view/EMI/EMITestbedInventory#INFN_AN1)

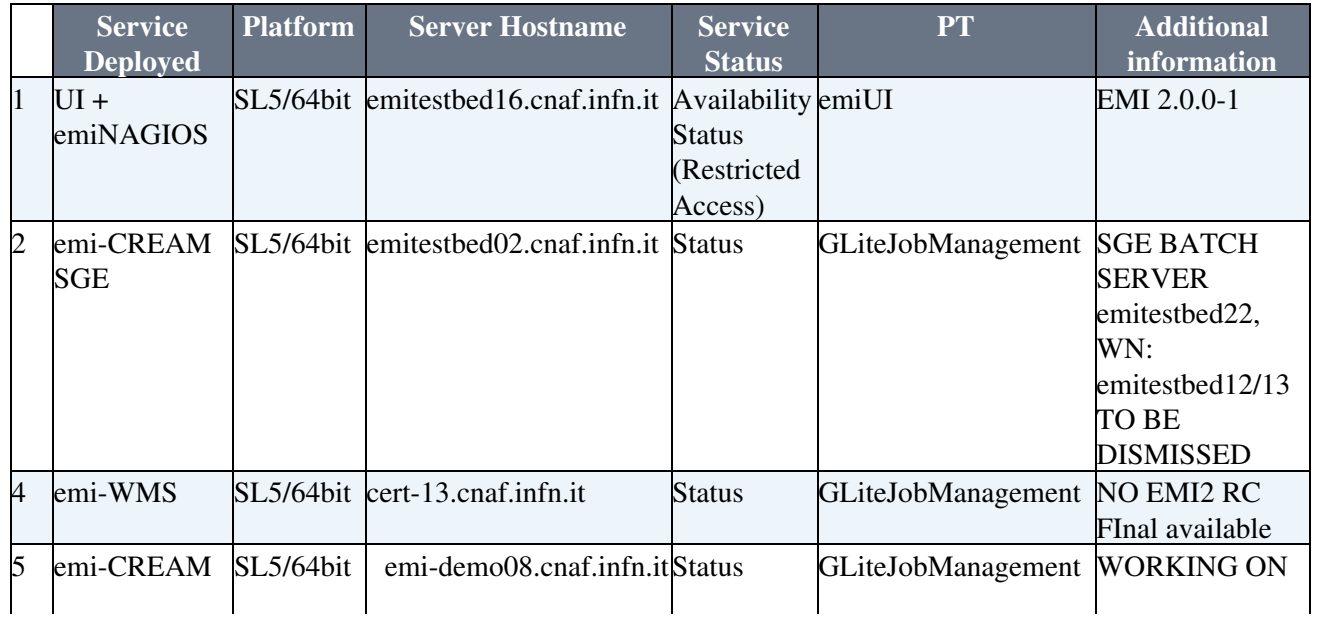

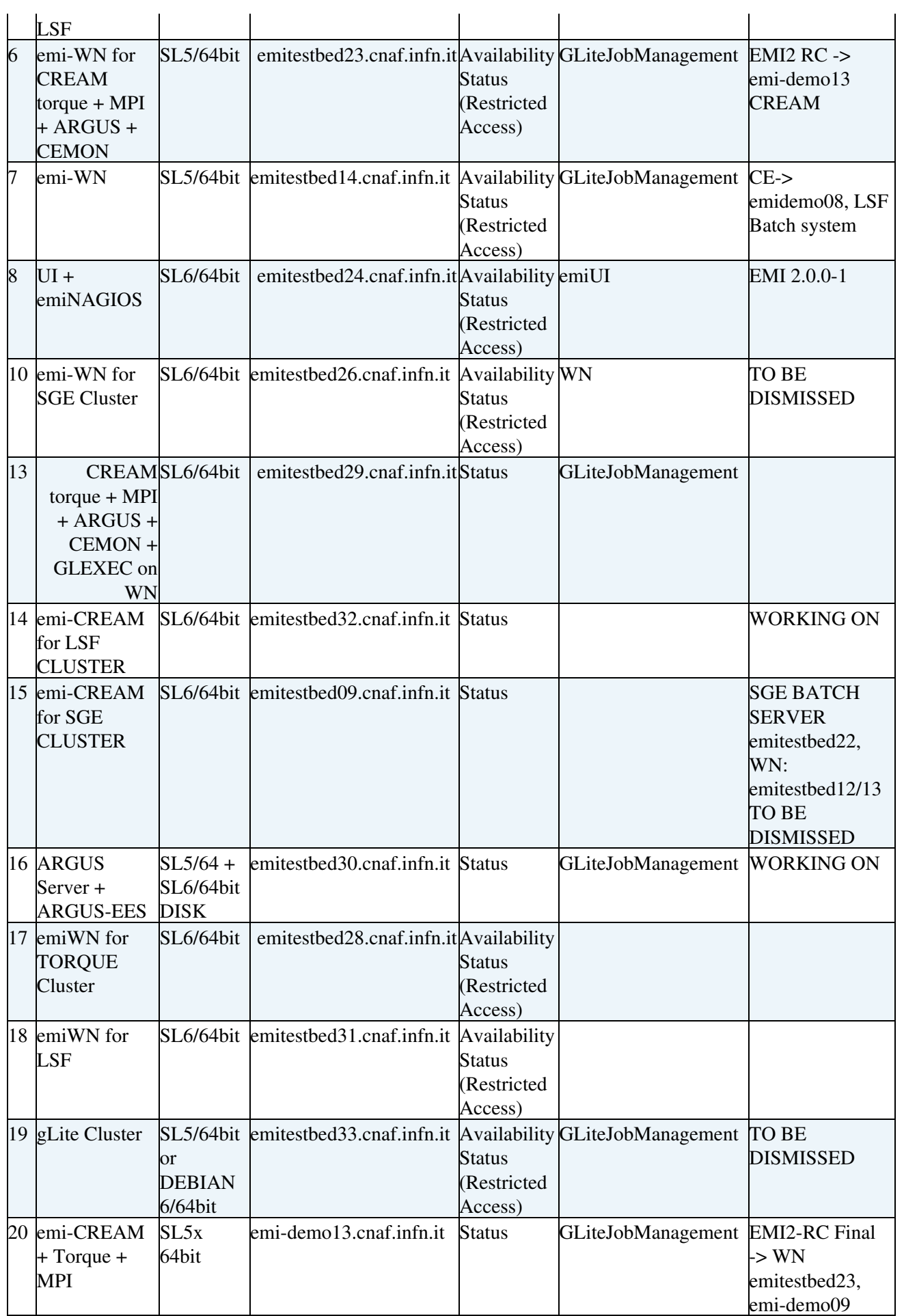

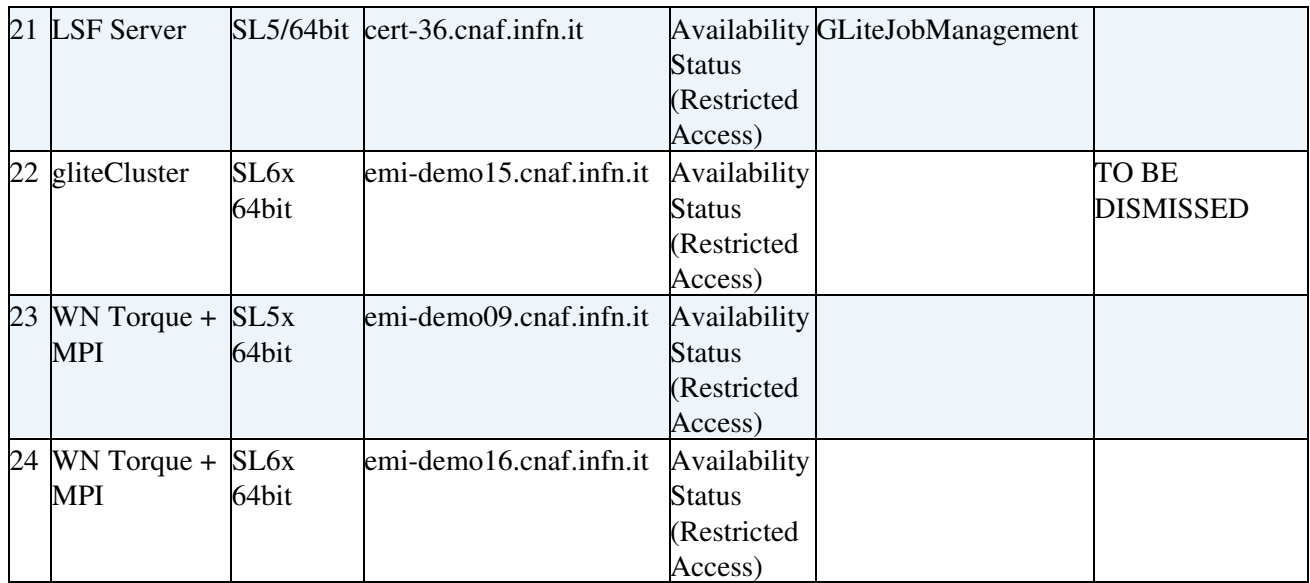

#### <span id="page-9-0"></span>**EMI 3 RC INFN**

The following VMs belong to domus13.cnaf.infn.it dom0 physical machine.

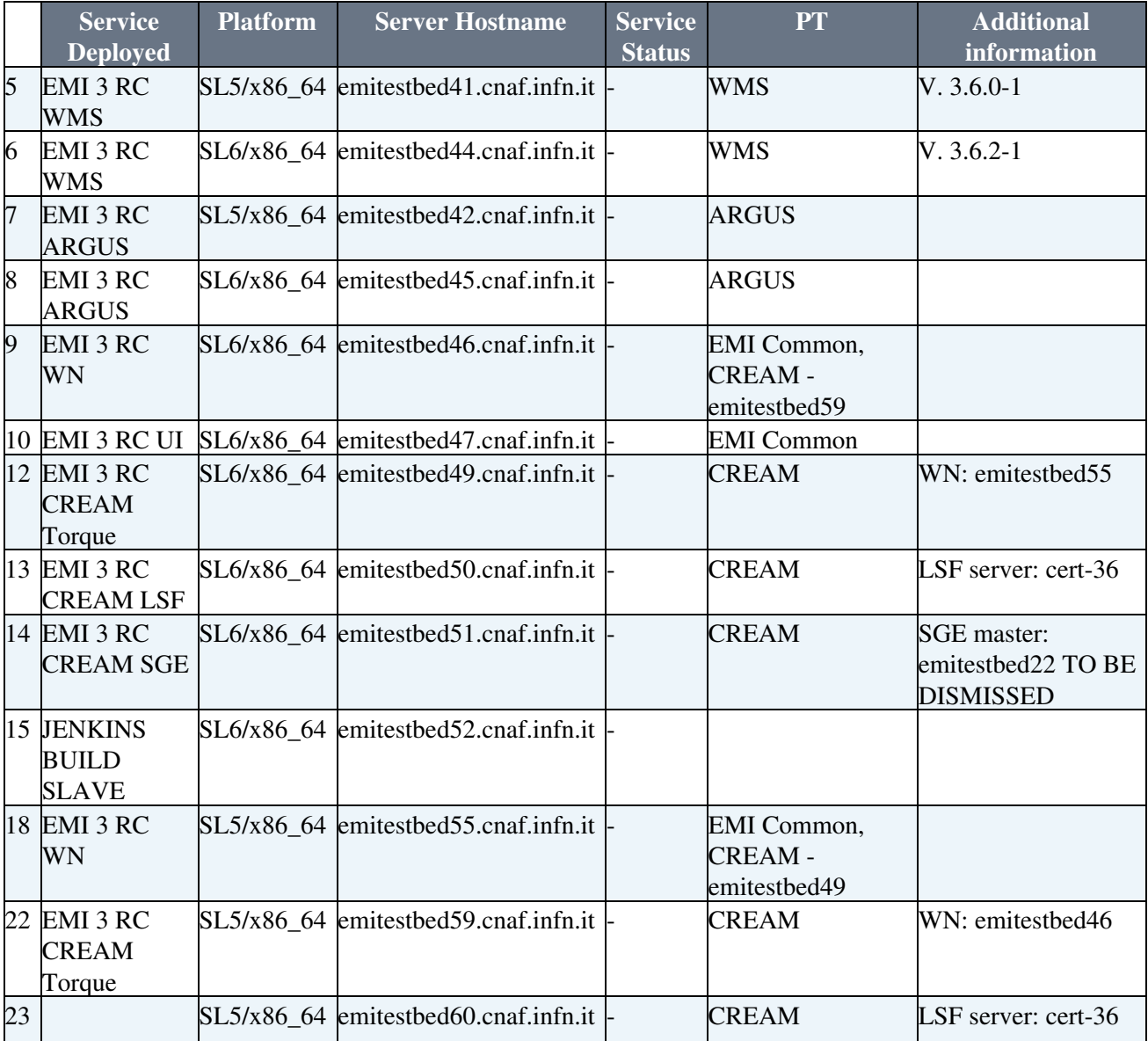

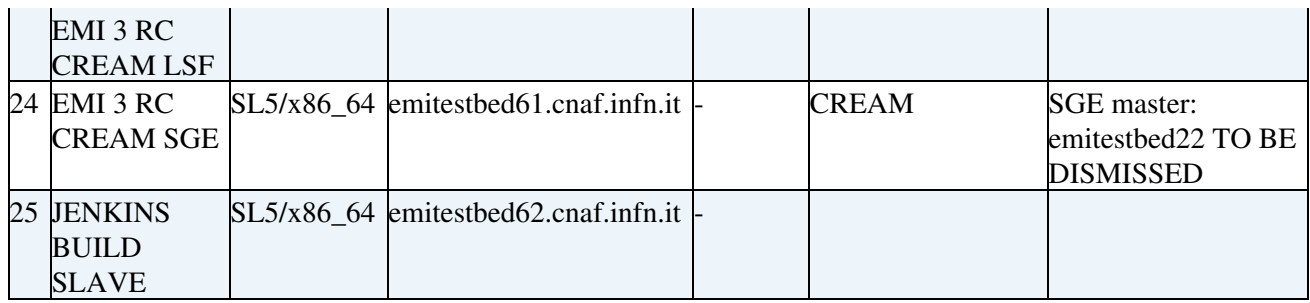

## <span id="page-10-0"></span>**Useful Links**

\* [Nagios monitoring page](http://cream-17.pd.infn.it:25555/nagios/)

This topic: IGIRelease > CertTestBed Topic revision: r122 - 2014-06-06 - FabioCapannini

[C](http://twiki.org/)opyright © 2008-2019 by the contributing authors. All material on this collaboration platform is the property of the contributing authors.

Ideas, requests, problems regarding TWiki? [Send feedback](mailto:grid-operations@lists.cnaf.infn.it?subject=TWiki%20Feedback%20on%20IGIRelease.CertTestBed)